#### Listening to the radio

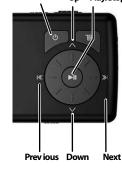

Up

Power

**Support Solutions** 

User's Guide on CD

1-800-699-9218 www.Insignia-Products.com

www.geeksguad.com | www.bestbuy.com/mp3

**INSIGNIA**<sup>®</sup>

3734114

Play/Stop 1. Disconnect USB cable.

 Connect headphones to the player.
 Press and hold the O Power button.

Listening to music

Press the Menu button.
 Use the scroll wheel to

select Music Library.

 6. Press ≫I to choose (Next).
 7. Use the scroll wheel to select Artist, Album, Track,

etc. Then press the V (down) arrow key to scroll through the list.

8. Press **I** (Play/Pause) to

play the selected item.
9. A pop-up window allows you to add just this item or all items in the list. In addition, you can add them to the queue of already playing music by adding to "Play now." Select the option you want and press Play.

During playback:

- Press >II (Play/Pause) to pause playback. Press again to resume playback.
- Press I (Rewind) to restart the current track, and press repeatedly to skip to previous tracks.
- Press and hold to rewind.
- Turn wheel clockwise and counterclockwise to change volume.

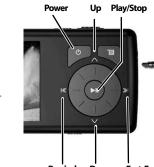

Rewind Down Fast Forward

**Note:** To conserve battery power, the display dims after several seconds of button inactivity. Press the power button to restore the display.

Note: If you hear a short beep between tracks this is the license expiration warning tone, indicating you will need to re-synchronize your subscription content as it will expire soon.

# Converting and transferring photos and videos

Kepter Extat a 22

Use this application to convert video, photo and audio firm only fire formate convertible acts over media down

Eliberthaver's Symphony No. 9 (Scherzo... 599.3 KB

Convert Tex @ Current Device O Fakler 🖿

ed file formate

#### Using ArcSoft ArcSoft MediaConverter\*\* Media Converter 1. Open the ArcSoft Media Converter software. Adres Chattant 2. Click Add Media button. then find the file you ViAr-Soft HPEG-4 Code: Alar Soft HPEGJAado Gr Vi2548bps, (Ala-Bbps Statuber, 2010 Feb. 44100 want to convert and click Hunk: Output: Open button. MP3 2 Charmelin 3. Select the file and click the Convert button. The file is converted and automatically transferred to your player.

### Viewing video

#### Playing videos on your player

- Use the scroll wheel buttons to select the video you want, then press ≫I (Next) or
   II (Play/Pause).
- 3. Press I≪ (Previous) or ≫I (Next) buttons to play the next or previous videos.

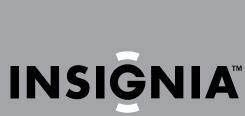

**Ouick Start Guide** 

#### Digital Video/ Music Player NS-DV2G/DV4G

#### Download from Www.Somanuals.com. All Manuals Search And Download.

Ö

### Safety

Turn down the volume on your player before wearing earphones or headphones. Avoid using your player at a high volume.

Keep your player away from

sources of moisture, including

sinks, bathtubs, shower, rain, and

beverages. Moisture may cause

electric shock.

Permanent hearing loss may occur if earphones or headphones are used at high volume.

Do not use headphones or earphones while driving, cycling, or operating any motorized vehicle. This may create a traffic hazard and may be illegal in your area.

### Package Contents

- Digital music player
- Rechargeable battery
- Earphones
- USB 2.0 cable
- Ouick Start Guide
- CD with software and user guide
- Carrying case
- Warranty card
- Music offer
- One free download from Audible.com

### Player controls and connections

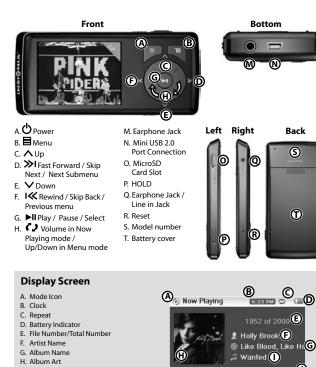

(K) 00:03:14

I. Track Name

J. Progress Bai

K. Play Time

L. Total Time

M. Next Track Information

### Installing the software

Open the CD drive on your computer.

programs starts.

click the file Setup. exe

ArcSoft Media Converter

Getting started

USB cable

the installation.

2. Insert the Insignia software CD that came

-OR

If the installation program doesn't start

3. Follow the on-screen instructions to finish

The instructions in this guide require

Music Store Media Manager and the

installation of both the Best Buy Digital

automatically, double-click My Computer

on your desktop, double-click the CD drive

that contains the Insignia CD, then double-

with your player. The software installation

#### Attention Apple Users

### (OS 8.6 and higher)

1. Don't install software. 2. Connect the device to the computer.

 $\mathbf{4}$ 

and the state of the state of t

ALC: NO

3. Player will appear on the Desktop, INSIGNIAMP3, Drag and Drop MP3 files from media manager (e.g., iTunes) to player.

### Transferring music to your player

Getting music from your CDs to your music player involves two steps:

A. Get music to your PC. B. Transfer music from your PC to your player.

#### A. Get music from a CD to your PC 1. Open Best Buy Digital

2. Put a music CD in the

CD drive. Best Buy

Digital Music Store

lists the tracks in the

Music Store.

music library.

(4)2 -

3. Close any pop up windows

4. Click Import CD. Best Buy Digital Music Store creates MP3 files from the music tracks on the CD. You can also use the Best Buy Digital Music Store (and other digital music management programs) to get new music files on the Internet. See the program's online help for more information.

| в. | Transferring music<br>from your PC to             |
|----|---------------------------------------------------|
|    | your player                                       |
|    | 1. Click <b>Transfer</b> tab.                     |
|    | <ol><li>Click and drag<br/>music files.</li></ol> |
|    | 3. Click Transfer button.                         |

Note: If your player is

not recognized by the

PC using a rear USB

computer.

PC, re-connect it to your

port on the back of your

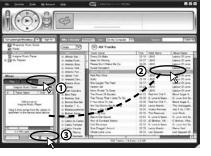

## Install the battery and connect the 1. Remove the battery cover, then install the

- rectangular battery into the battery bay. 2. Slide the battery cover back onto the player.
- the PC.

- A fully charged battery provides up to
- 20 hours of continuous playback. You will use the same USB connection

- 3. Connect the USB cable to the player and to
- · The battery charges with the USB cable. The battery charges in about 2.5 hours.
- Minimum charge time is 30 minutes.
- - later for transferring music files.

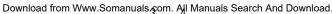

00:05:28

Next : Pink Spiders / Little Razorblade

Free Manuals Download Website <u>http://myh66.com</u> <u>http://usermanuals.us</u> <u>http://www.somanuals.com</u> <u>http://www.4manuals.cc</u> <u>http://www.4manuals.cc</u> <u>http://www.4manuals.cc</u> <u>http://www.4manuals.com</u> <u>http://www.404manual.com</u> <u>http://www.luxmanual.com</u> <u>http://aubethermostatmanual.com</u> Golf course search by state

http://golfingnear.com Email search by domain

http://emailbydomain.com Auto manuals search

http://auto.somanuals.com TV manuals search

http://tv.somanuals.com